# http://www.hawaii.edu/etravel/

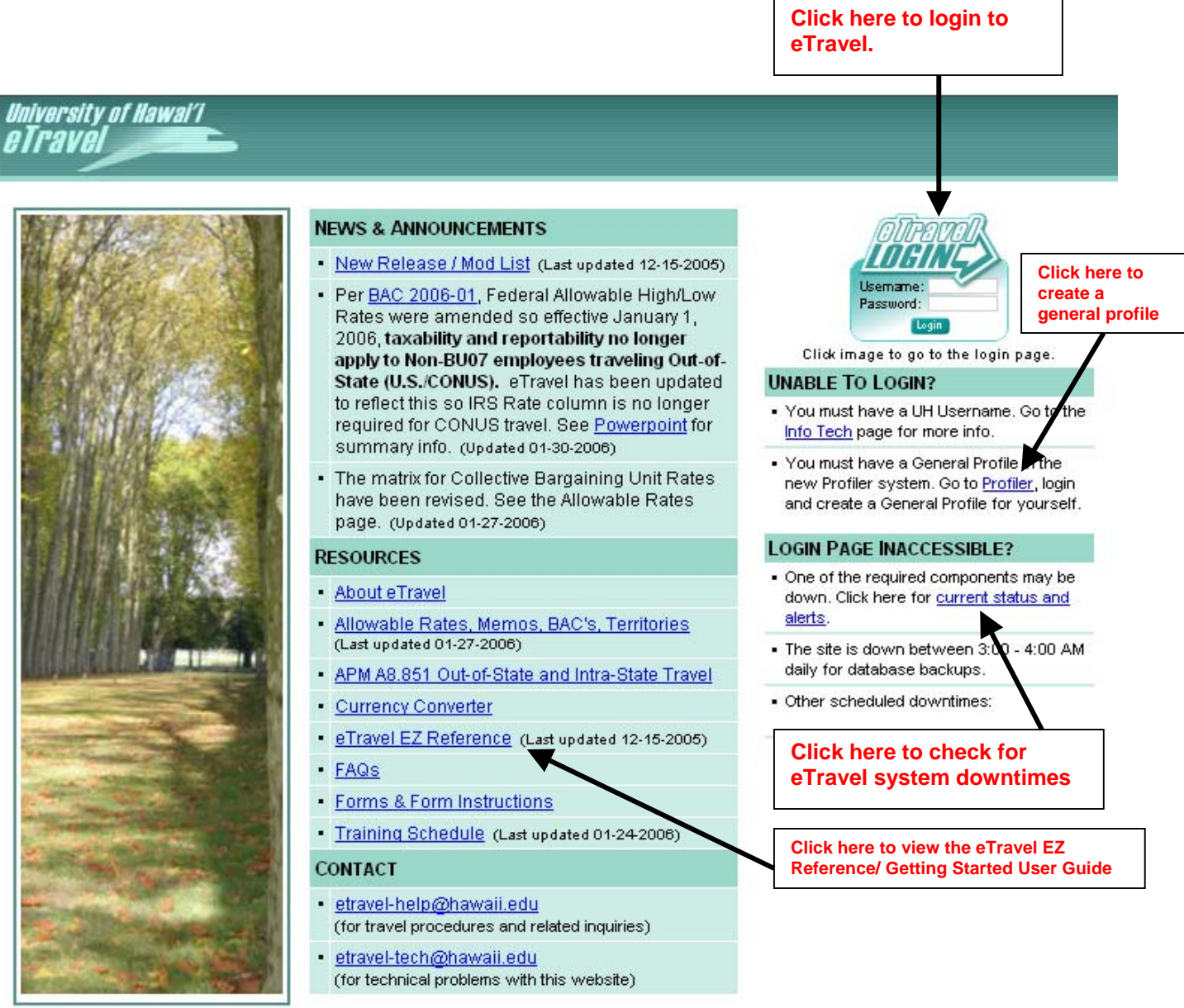

Site last updated: 01-30-2006

### Note:

- Before you are able to login and utilize eTravel, you must create a general profile in the profiler system (see page 2).
- To create a general profile in Profiler, travelers must have an employee record on the UH Office of Human Resources Peoplesoft System. Etravel cannot currently accommodate SCOPIS and RCUH employees.

# http://www.hawaii.edu/profiler/

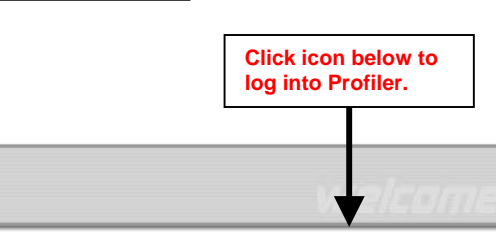

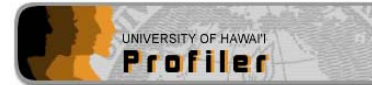

#### What is Profiler?

A new application developed by Information Technology Services (ITS) for the purpose of<br>centralizing user profile information for various web applications in one place.

The primary benefit for users is that they input and control information about themselves in one place.<br>As new systems are developed, information can be retrieved from Profiler vs. each user repeatedly<br>registering themselves in individual applications.

#### How does Profiler work?

Within Profiler, each user has a "General" profile which contains user-editable personal information,<br>like their name and contact information. All users that have a UH Username/Password may login and create/update that profile, which can then be used by multiple web applications.

There is also a "Travel" profile used specifically by the new eTravel application. This is where users<br>designate "Travel Preparers" and a default "Business Office Group" for eTravel documents.

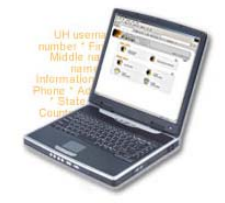

## What applications are<br>currently using Profiler?

eTravel is the first application to utilize Profiler. ITS has several new applications under development that will use Profiler (Unit Budgeting, Leave Accounting).

At this time, no decision has been made regarding modifying older applications (ePurchasing, SECE,<br>elnventory) to take advantage of Profiler.

# What is the difference<br>between the UH Portal<br>and Profiler?

The portal is where users go to access applications<br>and information about the world at large. It's a central point of entry for various applications and services.

Profiler is where users go to store and update information about themselves, and where<br>administrators store and manage information about what kinds of access users should have to applications.

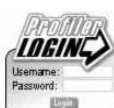

#### Login page inaccessible?

. One of the required components may be down. Click here for current status and alerts

. The site is down between 3:00 - 4:00am for database backups.

· Other downtimes:

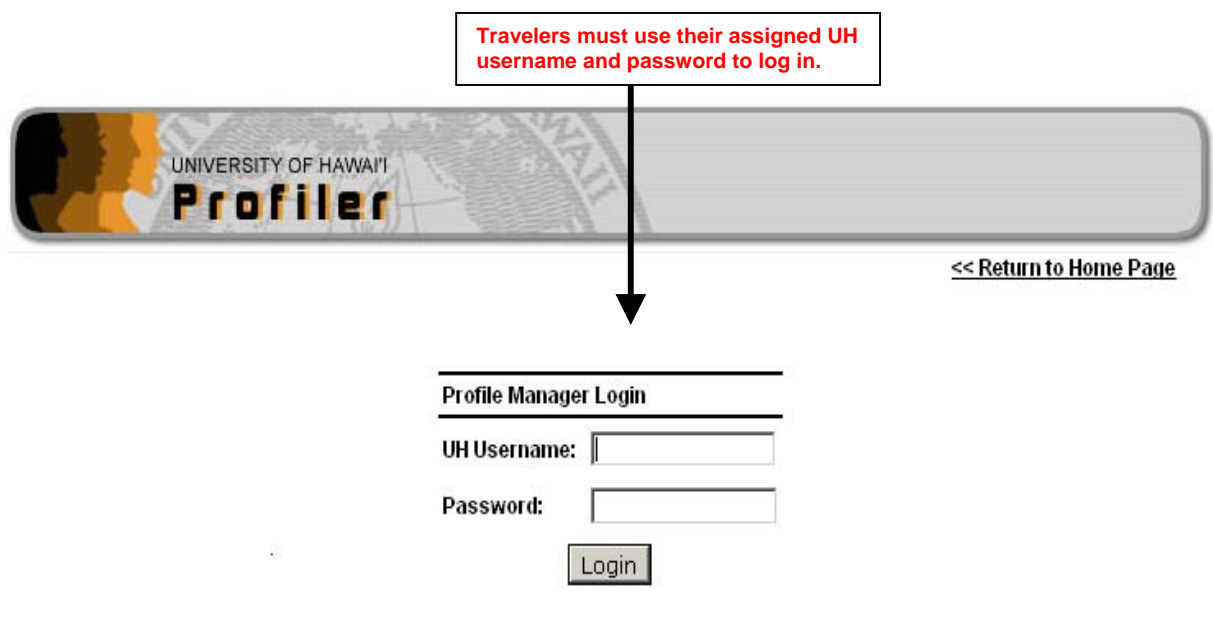

Unauthorized access is prohibited by law in accordance with Chapter 708, Hawaii Revised Statutes; all use is subject to University of Hawaii Executive Policy E2.210.

Copyright @ 2004 University of Hawai'i

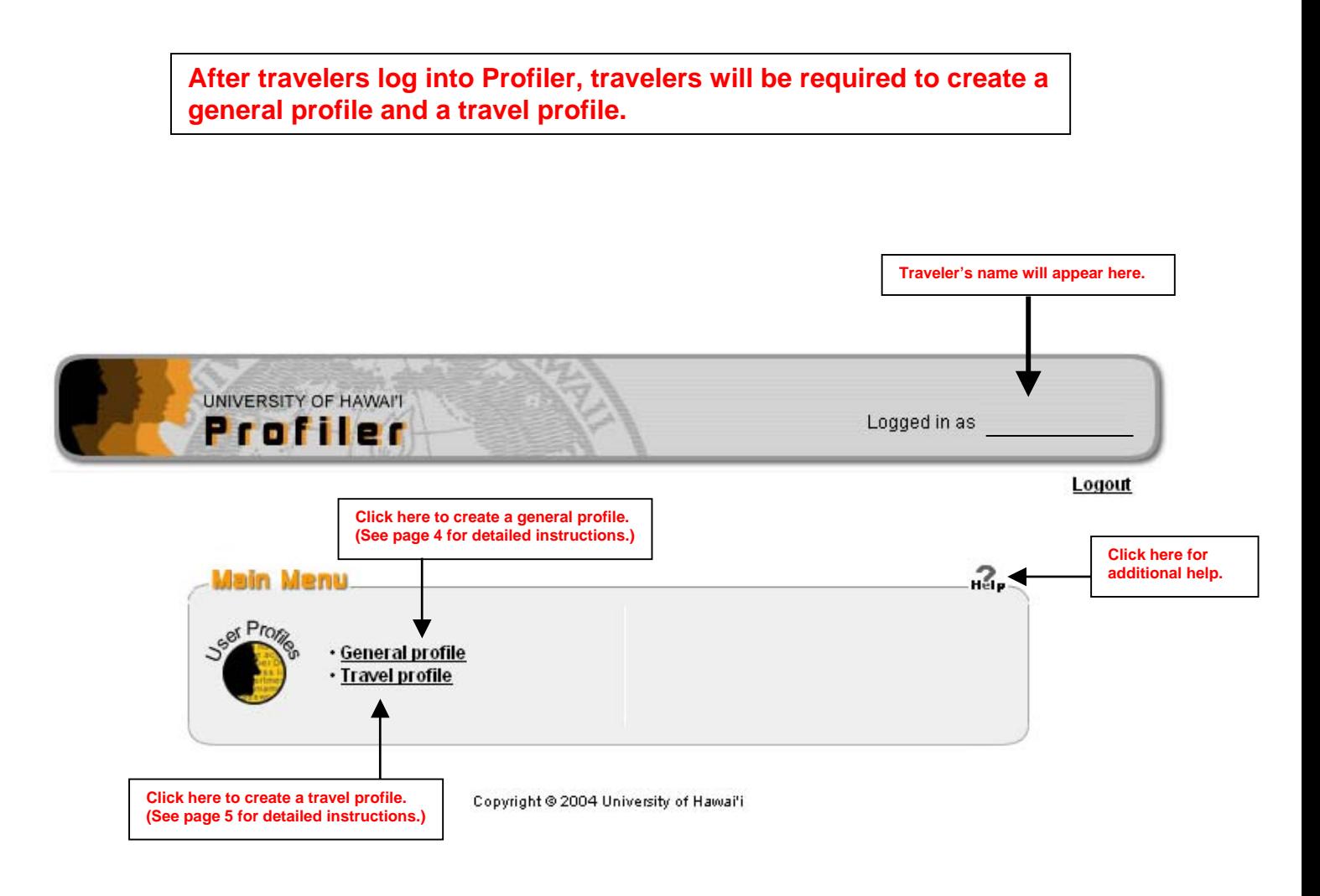

### Note:

• After a traveler's profile is set up, the traveler can return here to edit his/her profile at any time.

### **Taken from eTravel EZ Reference:**

#### **OVERVIEW OF PROFILER**

#### What is Profiler?

A separate application to centralize user information in one place. Currently, users must input and keep their contact information up-to-date in multiple places (SECE, ePurchasing, etc). Profiler is a long term solution to eliminate that problem. Profiler is also where users may designate "Preparers" and a default "Business Office Group" for eTravel documents. Go to Profiler.

#### How does Profiler work with eTravel?

eTravel uses information in Profiler so Steps 1 and 2 below are required before you can login to eTravel. Steps 3 and 4 are optional depending on your role.

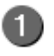

Ø

Login to Profiler

┙

Anyone with a UH username/password can login,

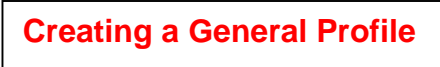

### Create a General Profile

Required for all eTravel users. You must create a General Profile to login to eTravel. Note: You only need to do this once. Subsequently it is not necessary to login to Profiler to use eTravel.

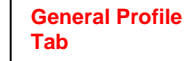

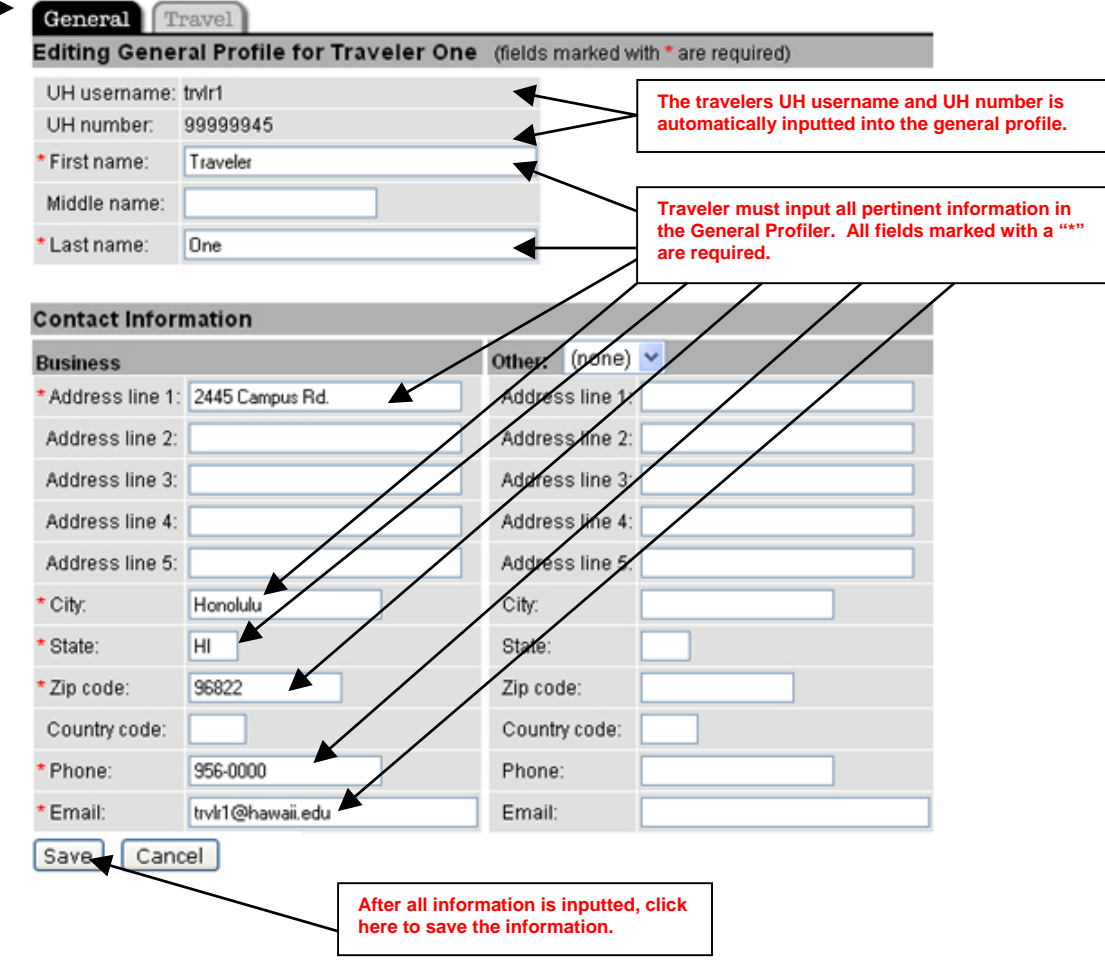

**Creating a Travel Profile**

# Create a Travel Profile

Required for all Travelers. This is where you select a default Business Office Group which determines who has<br>access to your eTravel documents. This is also where you input travel preferences to assist your Preparers in makin

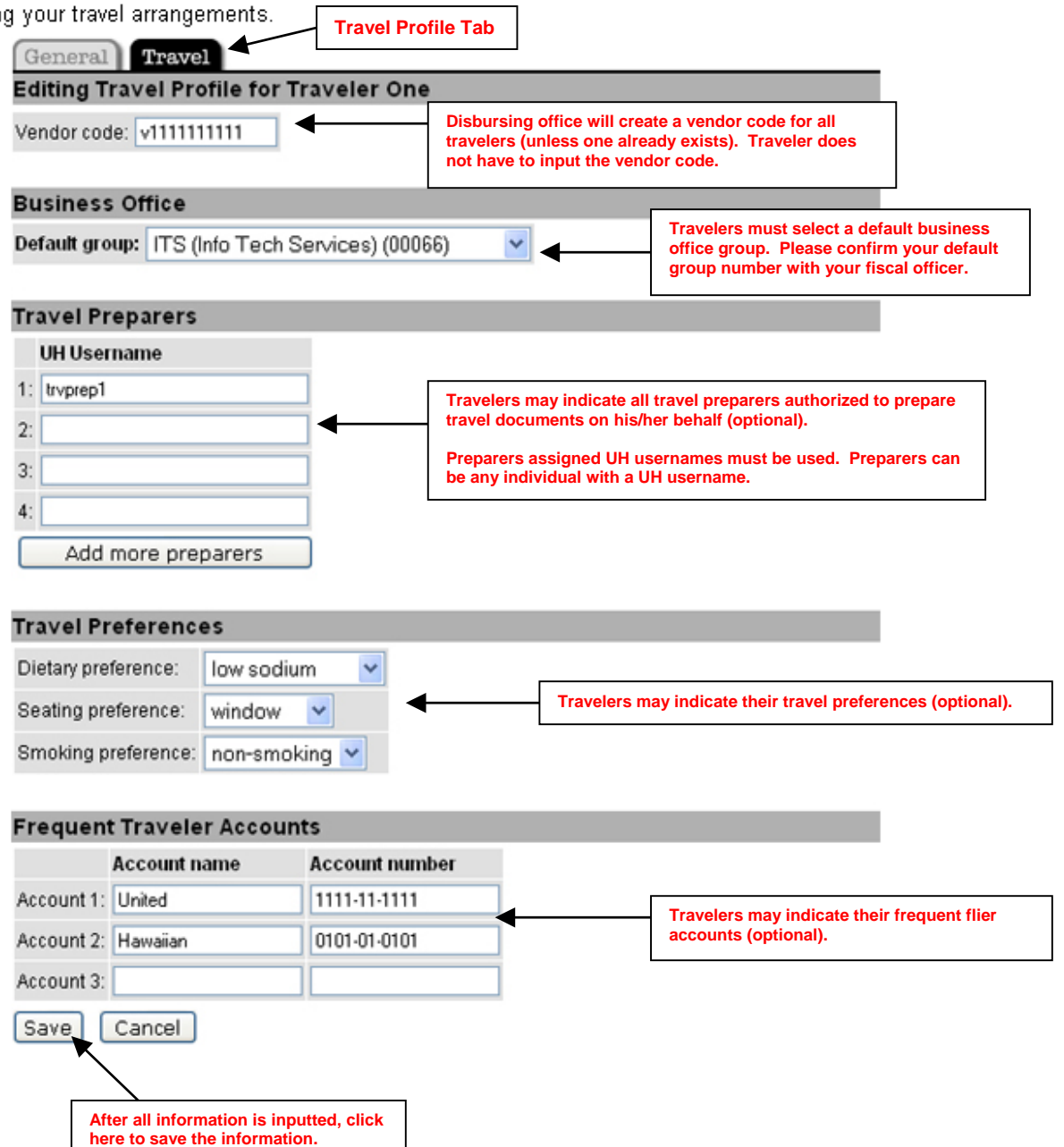

# Manage a Business Office Group

This option is only for Fiscal Officers. A "Business Office Group" enables the "Lead Fiscal Officer" of a department to grant FO-like authority to other users in their department, i.e. other FOs, Secretaries, Administrative Assistants, etc. Disbursing is responsible for establishing the Business Office Group for a specific FO Code. Subsequently, the Lead FO may add members to his/her group by FO Code or UH Username (as shown below).

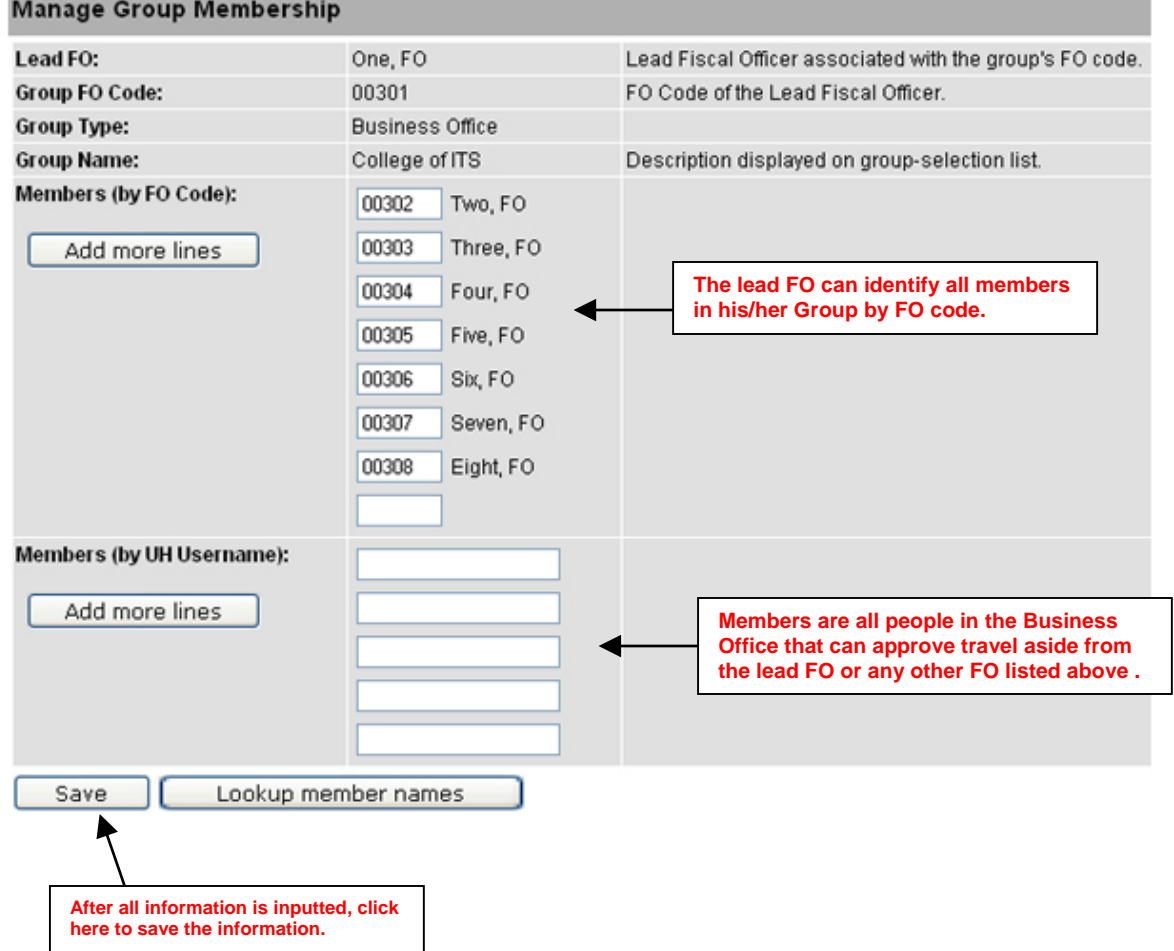

### **After your profile is set up, you may now create travel documents on eTravel. Click on the eTravel login on the eTravel homepage. (See page 1).**

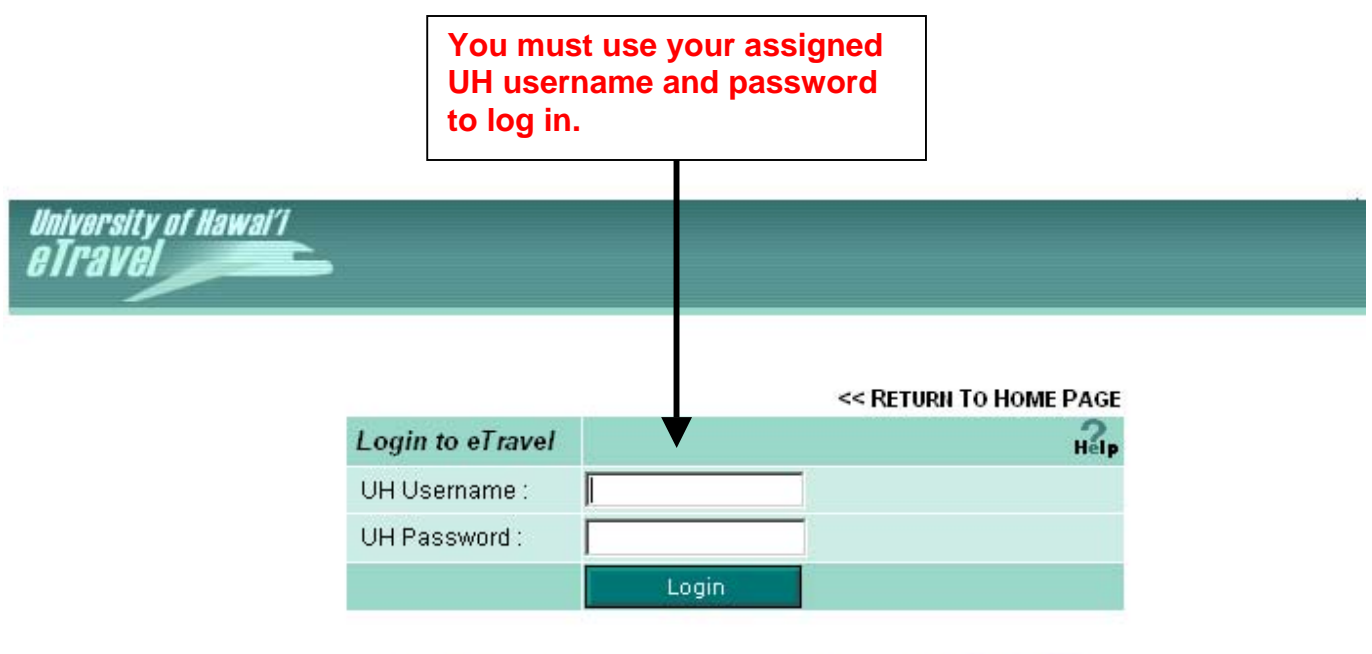

Unauthorized access is prohibited by law in accordance with Chapter 708, Hawaii Revised Statutes; all use is subject to University of Hawaii Executive Policy E2.210.

After a traveler is logged into eTravel, the main menu screen below will appear.

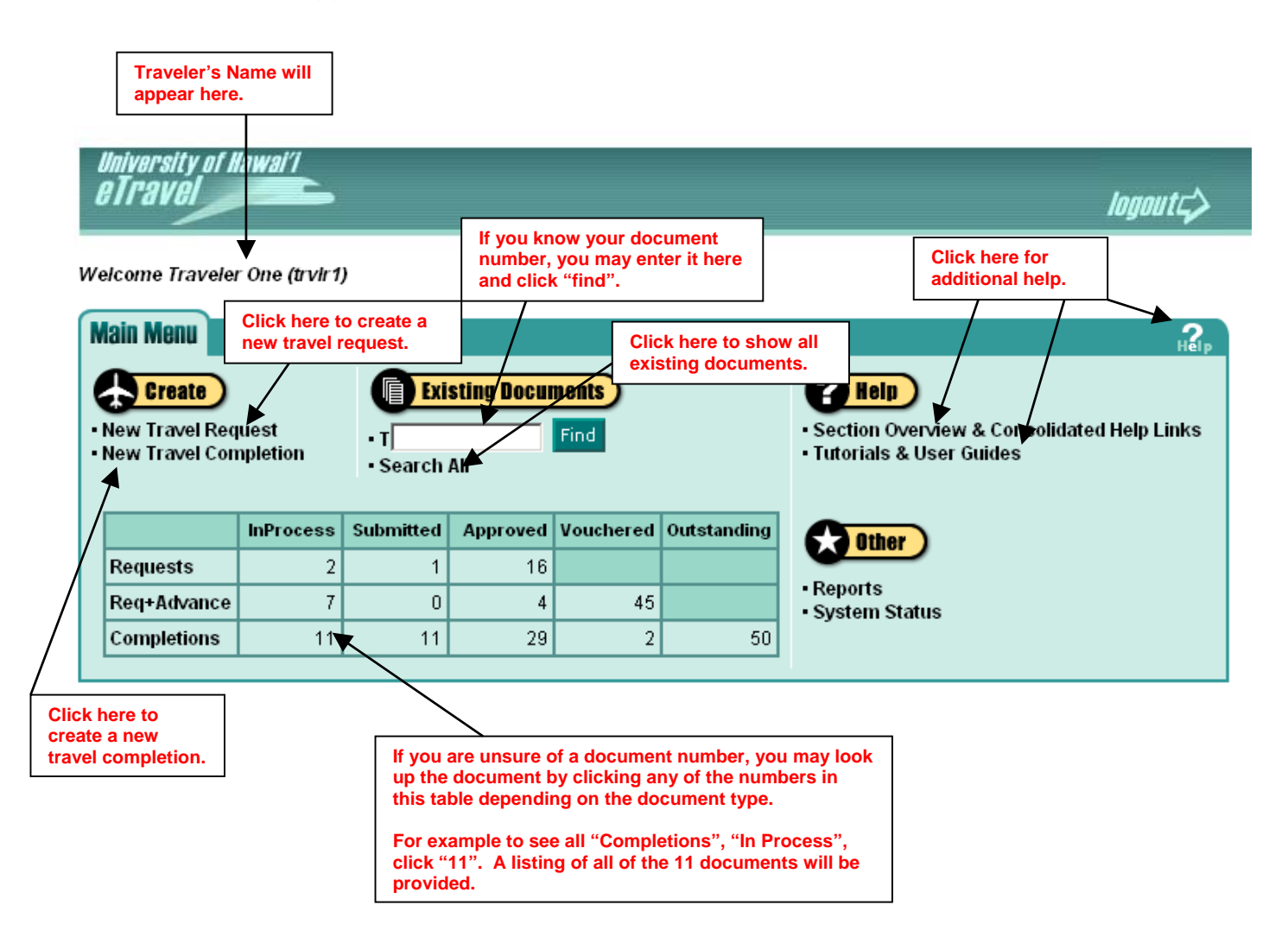

## **Note**:

- Travelers can only view their own travel documents.
- Preparers can view their own travel documents and travel documents for travelers that have identified them as preparers.
- Fiscal Officers can view all travel documents within their FO Groups.